## Міністерство освіти і науки України НАЦІОНАЛЬНИЙ УНІВЕРСИТЕТ «КИЄВО-МОГИЛЯНСЬКА АКАДЕМІЯ»

Кафедра мережних технологій факультету інформатики

## **СИСТЕМА УПРАВЛІННЯ КОНФІГУРАЦІЯМИ ПРИСТРОЇВ В МЕРЕЖІ ПІДПРИЄМСТВА**

**Текстова частина до курсової роботи за спеціальністю "Комп'ютерні науки" 6.050103**

Керівник курсової роботи

к.т.н., доц. Черкасов Д.І.

*(підпис)* \_\_\_\_\_\_\_\_\_\_\_\_\_\_\_\_\_\_\_\_\_\_\_\_

 $\frac{1}{2}$   $\frac{1}{2}$   $\frac{1}{2}$   $\frac{2020 \text{ p.}}{2}$ 

Виконав студент Гурін В.І.

 $\frac{1}{2020}$  p.

# **Зміст**

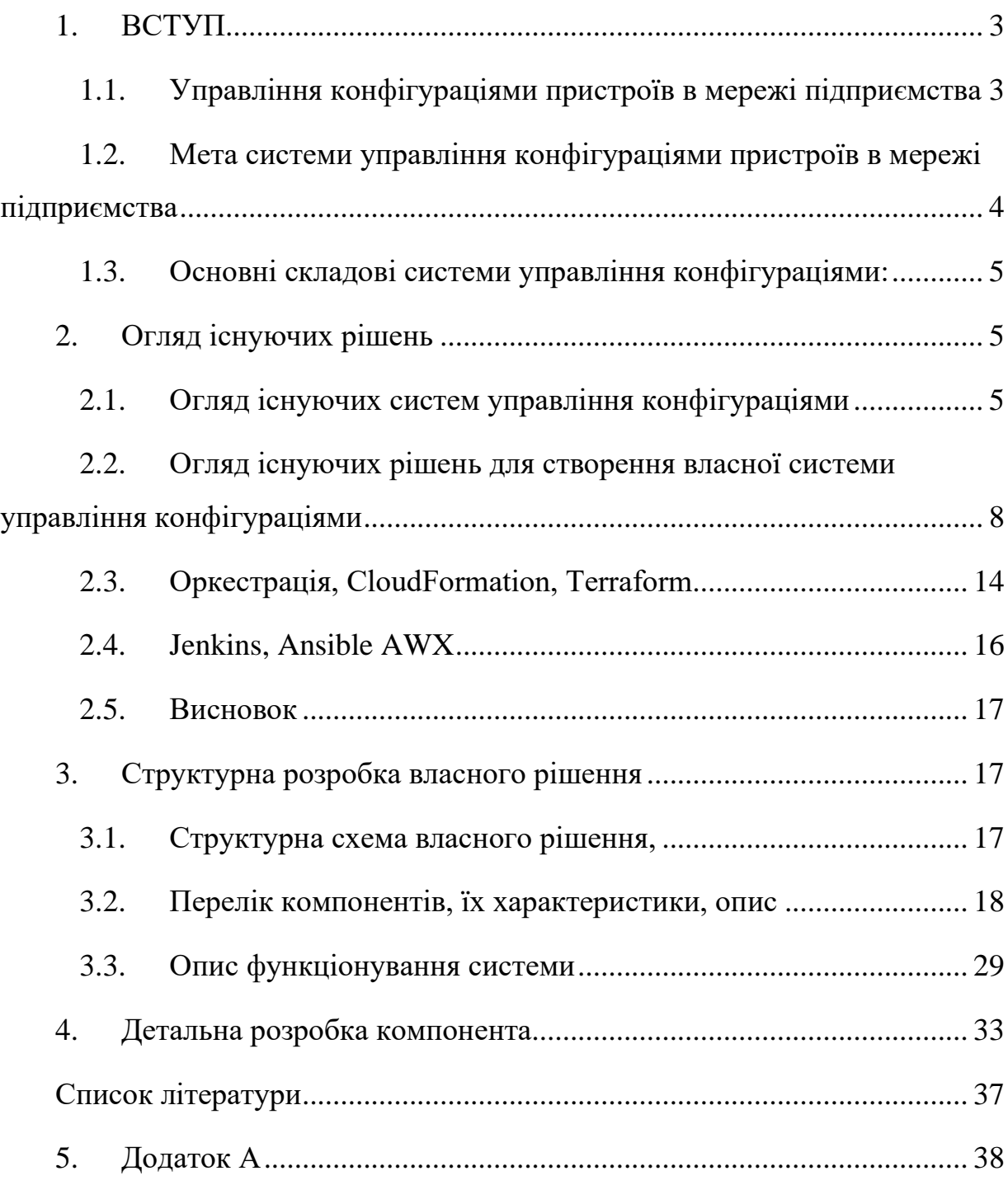

## <span id="page-2-1"></span><span id="page-2-0"></span>**1. ВСТУП**

## **1.1. Управління конфігураціями пристроїв в мережі підприємства**

Мережа сучасного підприємства -- складна система, яка містить в собі велику кількість пристроїв. Для узгодженого функціонування в мережі кожен з пристроїв має свою індивідуальну конфігурацію.

Протягом життєвого циклу мережі відбуваються зміни конфігурацій пристроїв для відслідковування нових умов, вирішення нових задач, підтримки нових сервісів. Під час застосування оновленої конфігурації пристроїв існує вірогідність помилок, в наслідок чого потрібно повернути на пристрій одну з попередніх версій конфігурації. У разі виходу з ладу пристрою і заміні його новим необхідне завантаження конфігурації нового пристрою.

Швидке та ефективне оновлення конфігурацій пристроїв до потрібних версій може бути здійснено автоматизованою системою управління конфігураціями пристроїв.

Підсумовуючи, автоматизована система управління конфігураціями це система яка має допомагати адміністратору у :

- швидкому знаходженні оптимального курсу дій у разі виникнення проблем у системі, спираючись на минулі версії конфігурацій.
- встановленні конфігурацій для нових пристроїв системи ;
- запобіганні виникнення проблем які можуть виникнути у майбутньому, внаслідок не коректної конфігурації пристроїв(в тому числі проблеми безпеки).

## **1.2. Мета системи управління конфігураціями пристроїв в мережі підприємства**

<span id="page-3-0"></span>Мета системи управління конфігураціями пристроїв в мережі підприємства це:

- Можливість забезпечення того, щоб усі програмні та апаратні активи, якими володіє компанія, були відомі та відслідковуються у будь-який час.
- Зниження витрат завдяки повному контролю інформації про конфігурації пристроїв і як наслідок усунення можливих проблем.
- Швидке відновлення роботи. У випадку відключення пристрою, можливість швидкого відновлення системи, оскільки конфігурації пристроїв задокументовані та автоматизовані.
- Перевірка коректності і консистентності конфігурацій
- Ефективне управління змінами і контроль версіями. Наявність початкової конфігурації і історії змін дозволяє відслідковувати помилки значно швидше.
- Покращений досвід для клієнтів та внутрішнього персоналу шляхом швидкого виявлення та виправлення неправильних конфігурацій, які можуть негативно вплинути на продуктивність.
- -Налаштування роботи з іншими мережами підприємств

## <span id="page-4-0"></span>**1.3. Основні складові системи управління конфігураціями:**

- Репозиторій з системою контролю версій на git
- Компоненти для доступу до пристроїв
- Програмні модулі власної розробки
- Система автоматизації Ansible
- Веб-інтерфейс адміністратора
- Система контролю коректності конфігурацій
- Систему повідомлень
- Система модифікацій конфігурацій згідно змін даних в інших мережах

## <span id="page-4-2"></span><span id="page-4-1"></span>**2. Огляд існуючих рішень**

## **2.1. Огляд існуючих систем управління конфігураціями**

На ринку представлений величезний набір інструментів та програм. Деякі платні, а інші - безкоштовні та з відкритим кодом, і вибір серед них не простий. Платне рішення не обов'язково пропонує хорошу якість, а безкоштовне рішення не обов'язково погане.

Порівняльна таблиця систем управління конфігураціями ManageEngine Network Configuration Manager Ta SolarWinds Network Configuration Manager(Таблиця 1):

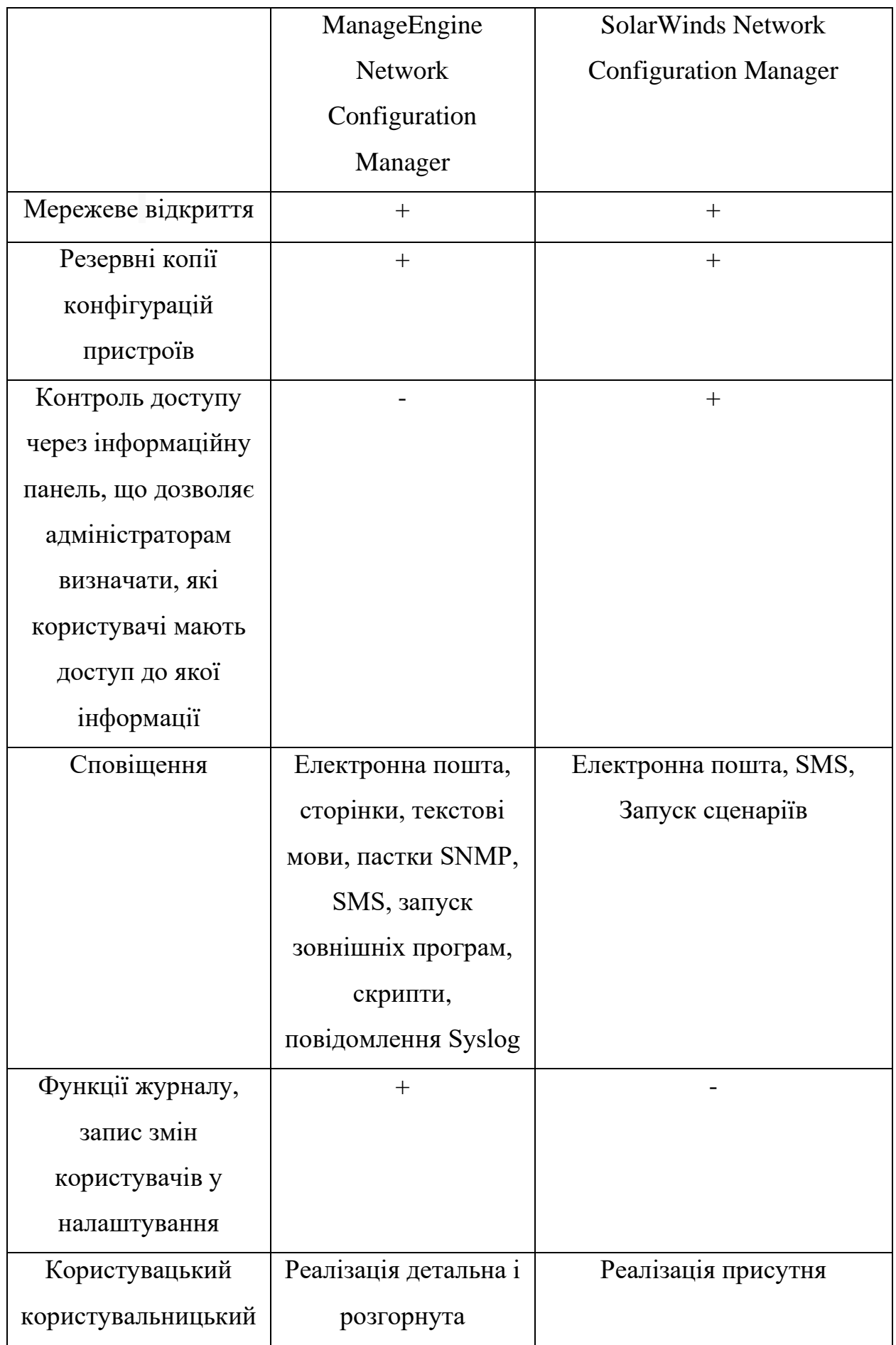

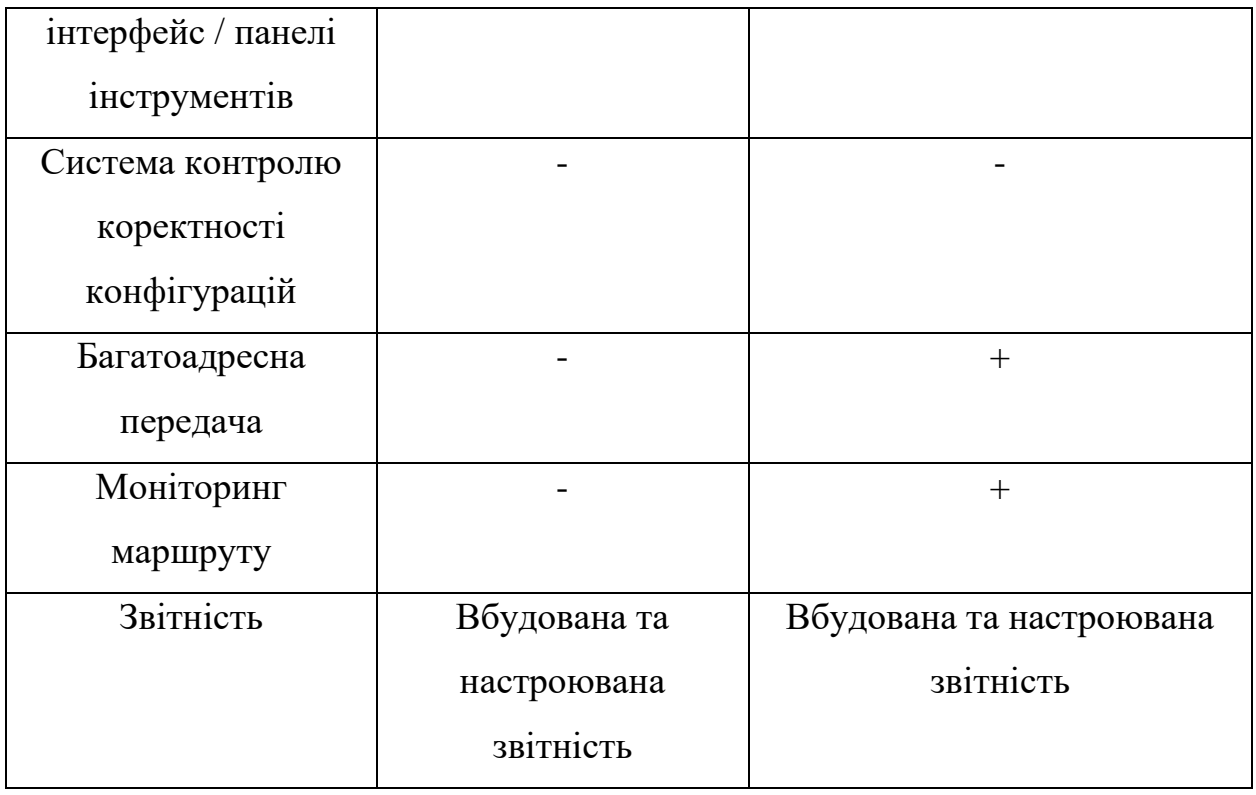

*Таблиця 1.*

У SolarWinds Network Configuration Manager акцент зроблений на легкість і швидкість процесу встановлення. Під час встановлення Network Configuration Manager проводить сканування системи, щоб автоматично ідентифікувати всі ваші мережеві пристрої, реєструючи знімки їх поточних конфігурацій. Наявність цього журналу може бути корисним для подальшого використання, якщо, наприклад, ви хочете відновити попередню конфігурацію. Присутні гарні особливості роботи з обладнанням cisco.

У ManageEngine Network Configuration Manager акцент зроблено на різні підходи до візуалізації. Також, як і SolarWinds, ManageEngine пропонує набір інструментів для моніторингу ІТ-служб, які можна інтегрувати для створення єдиної системи управління та моніторингу. ManageEngine Network Configuration Manager підтримує середовища для багатьох постачальників і може керувати цілим набором конфігурацій, включаючи маршрутизатори, брандмауери та комутатори.

# <span id="page-7-0"></span>**2.2. Огляд існуючих рішень для створення власної системи управління конфігураціями**

Для розробки власної системи управління конфігурацій є 4 популярні рішення: Chef, Puppet, Ansible, та SaltStack

Порівняльна таблиця(Таблиця 2):

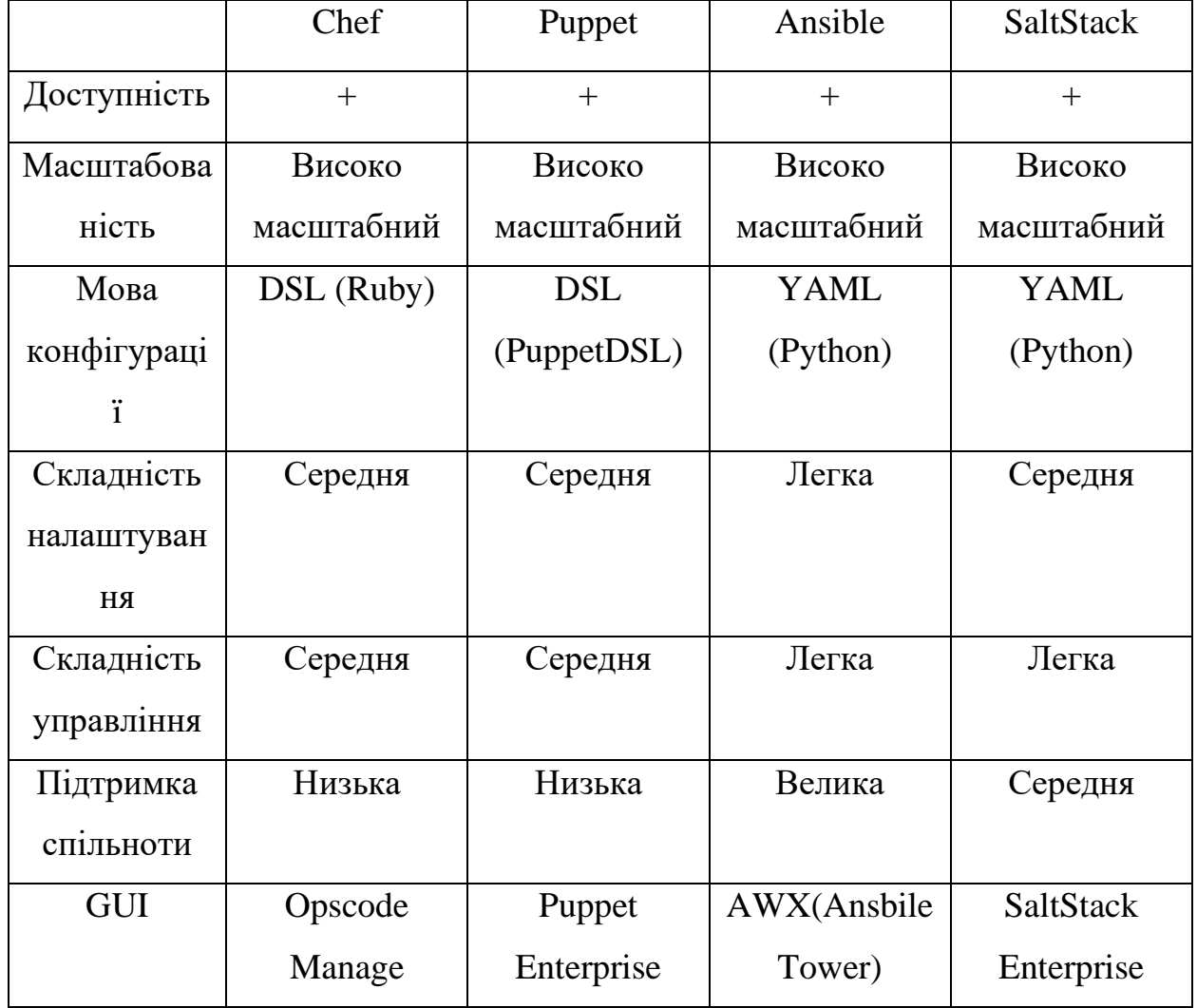

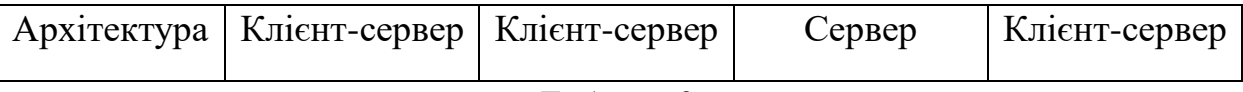

*Таблиця 2.*

#### **Доступність**

Усі інструменти мають або декілька серверів, або декілька екземплярів(masters), що робить їх високо доступними.

- Chef якщо на сервері сталася помилка, існує запасний сервер.
- Puppet реалізована multi-master архітектура. Якщо головний master не відповідає інші master-и беруть його функції на себе.
- Ansible працює з одним активним вузлом, який називається "Primary instance" (основний екземпляр). У разі відмови, перемикатися на інший екземпляр.
- SaltStack  $\epsilon$  можливість налаштування кількох masters. Якщо один не працює, система перемикатися на інші masters.

#### **Масштабованість**

Усі рішення підтримують є досить гарними у підтримці великої інфраструктури. Достатньо вказати IP-адреси та ім'я хостів вузлів, які ви хочете налаштувати, а решта завдання буде оброблятися за допомогою цих інструментів.

#### **Мова конфігурації**

DSL(Ruby) та DSL (PuppetDSL) складніші і орієнтовані більш на розробників, в той час як мови YAML більш прості для людського розуміння.

#### **Складність налаштування**

Всі рішення окрім Ansible не є досить легкими у налаштуванні і мають master-agent архітектуру, коли сервер знаходиться на master комп'ютері, а клієнти на всіх agent комп'ютерах.

У Ansible присутній master комп'ютер, на якому знаходиться сервер, але на клієнтських комп'ютерах відсутні агенти. Ansible використовує sshз'єднання для входу в клієнтські системи або вузли, які ви хочете налаштувати. Клієнтська машина не вимагає спеціальних налаштувань, тому складність налаштувань значно легша.

#### **Складність управління**

Chef та Puppet використовують pull налаштування, а Ansible та SaltStack push. Різниця у тому що при налаштуванні pull клієнтські комп'ютери витягують інформацію із сервера самостійно і без додаткових команд, в той час як за налаштування push сервер має відправляти (пушити) конфігурації до клієнтів. Сервери всіх рішень працюють на операційних системах Linux, або Unix, але клієнтські комп'ютери можуть використовувати і Windows.

- $\bullet$  Chef орієнтований на програмістів, конфігурації на мові Ruby DSL. Pull налаштування.
- Puppet легший для розуміння ніж Chef, використовує мову Puppet DSL.
- Ansible гарний для роботи в реальному часі, використовує YAML мову, схожу на англійську, досить легку для розуміння.
- SaltStack як і Ansible легкий для розуміння, також використовує YAML.

#### **Підтримка спільноти**

Досить важливий критерій, що впливає на кількість інформації навколо інструменту. Розглянемо інформацію у google(рис.1) та github(рис.2, рис.3, рис.4, рис.5).

Google:

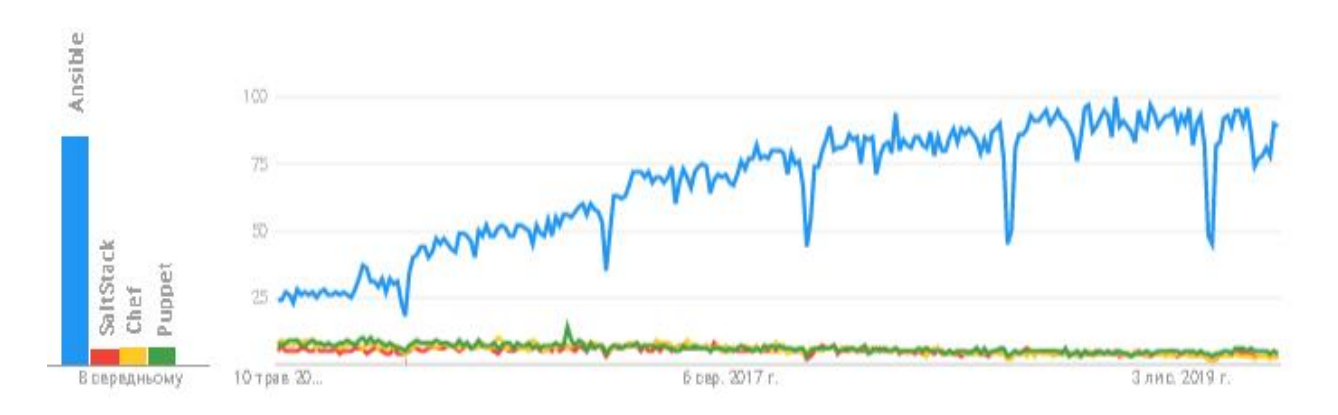

*Рис.1 - Графік кількості згадувань Ansible(синій), SaltStack(червоний), Chef(жовтий), Puppet(зелений)*

Ansible має набагато більшу поширеність і відповідно підтримку спільноти, порівняно із іншими інструментами.

#### Github:

#### **Ansible:**

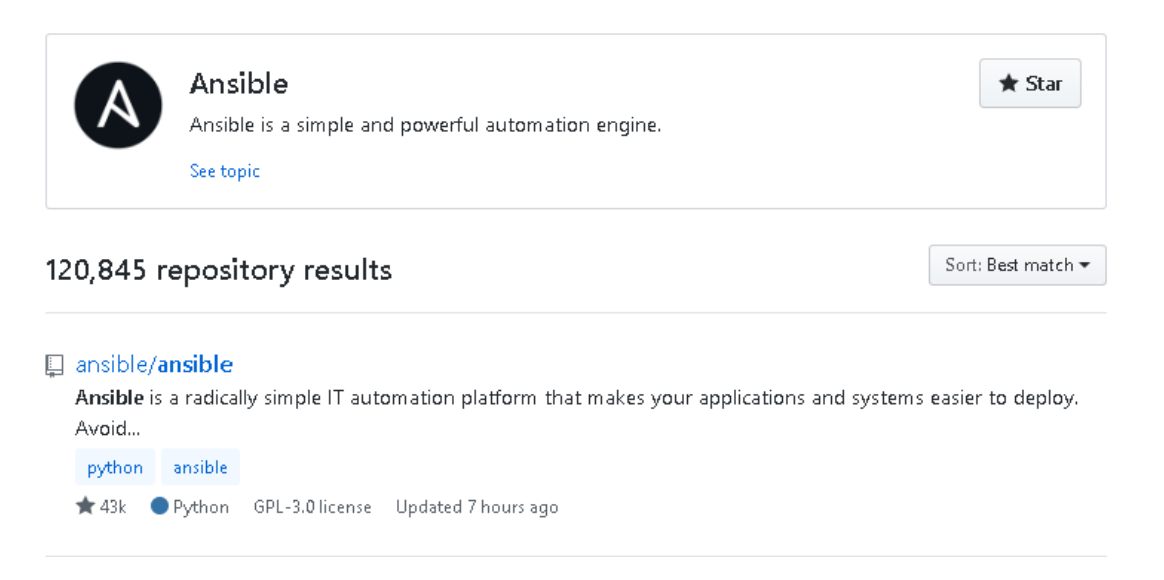

*Рис.2 - Кількість репозиторіїв із ім'ям "Ansible", та кількість зірок на основному репозиторії*

#### Chef:

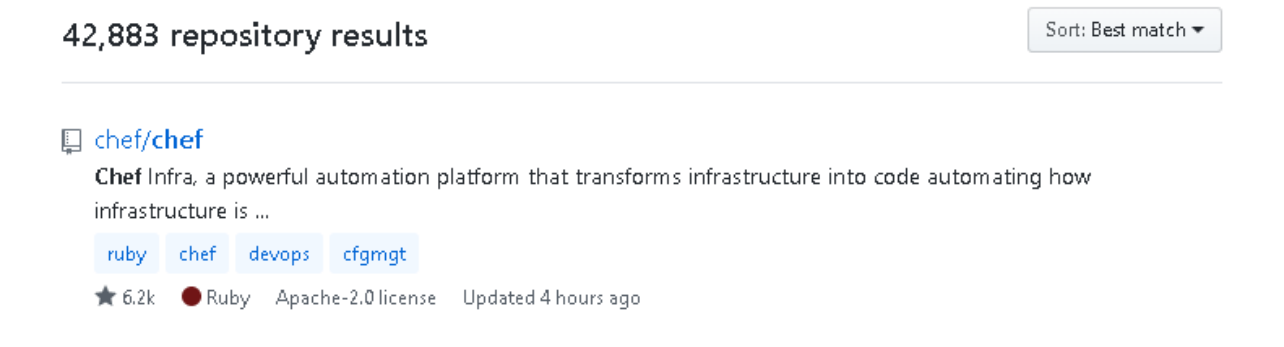

*Рис.3 - Кількість репозиторіїв із ім'ям "Chef", та кількість зірок на основному репозиторії*

#### SaltStack**:**

#### 12,935 repository results

Sort: Best match  $\blacktriangledown$ 

#### □ saltstack/salt

Software to automate the management and configuration of any infrastructure or application at scale. Get access to the ... python event-stream zeromq cloud-providers event-management configuration-management

remote-execution infrastructure-management cloud-management cloud-provisioning ★ 10.8k ● Python Apache-2.0 license Updated 1 hour ago 19 issues need help

## *Рис.4 - Кількість репозиторіїв із ім'ям "Salt", та кількість зірок на основному репозиторії*

Puppet:

43,504 repository results

Sort: Best match  $\star$ 

口 puppetlabs/puppet Server automation framework and application ★ 5.7k ● Ruby Apache-2.0 license Updated 3 days ago

> *Рис.5 - Кількість репозиторіїв із ім'ям "Puppet", та кількість зірок на основному репозиторії*

Ansbile має набагато більшу аудиторію, порівняно з іншими рішеннями.

## <span id="page-13-0"></span>**2.3. Оркестрація, CloudFormation, Terraform**

Як правило, Ansible, Puppet, SaltStack, Chef і SaltStack вважаються інструментами управління конфігураціями та створені для встановлення та управління програмним забезпеченням на існуючих екземплярах сервера (наприклад, встановлення пакетів, запуск послуг, встановлення скриптів або конфігураційних файлів на екземпляр). Вони змушують один чи кілька екземплярів виконувати свої ролі, не потребуючи від користувача вводити команди.

#### **Оркестрація**

Такі інструменти, як Terraform та CloudFormation вважаються оркестраторами. Вони призначені для надання серверам самих екземплярів, залишаючи завдання налаштування цих серверів на інструменти управління конфігураціями. Оркестрація забезпечує середовища на більш високому рівні, ніж управління конфігурацією. Основна увага приділяється координації конфігурації у складних середовищах.

Порівняльна таблиця інструментом оркестрації CloudFormation з інструментом оркестрації Terraform та інструментом управління конфігураціями Ansible(Таблиця 3):

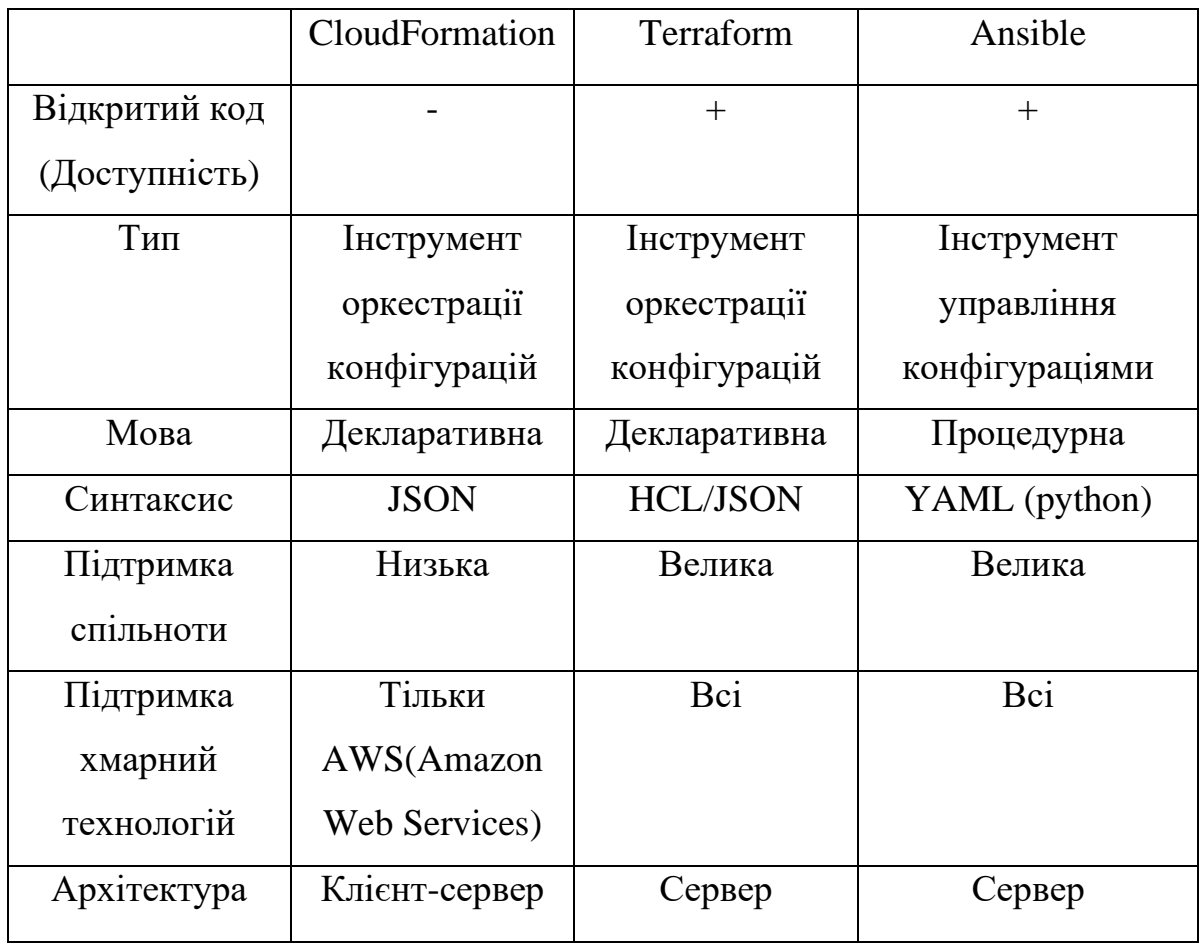

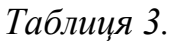

Загалом, оркеастрація включає у себе управління конфігураціями. Ansible можна поєднувати із CloudFormation та Terraform, тому вони не є конкурентами, а існують для вирішення різних задач.

По мірі зростання складності хмарних технологій, потреба у засобах оркестрації буде збільшуватись. Але для системи управління конфігураціями пристроїв у мережі підприємств доцільніше використовувати інструменти управління конфігураціями.

### **2.4. Jenkins, Ansible AWX**

#### <span id="page-15-0"></span>**Jenkins**

Jenkins - це інструмент автоматизації з відкритим кодом, написаний на Java, з плагінами, побудованими для цілі постійної інтеграції. Jenkins використовується для безперервного створення та тестування ваших програмних проектів, що полегшує розробникам інтеграцію змін у проект і полегшує користувачам свіжу конструкцію. Це також дозволяє безперервно поставляти програмне забезпечення шляхом інтеграції з великою кількістю технологій тестування та розгортання.

З Jenkins організації можуть прискорити процес розробки програмного забезпечення за допомогою автоматизації. Jenkins інтегрує процеси життєвого циклу розвитку всіх видів, включаючи складання, документування, тест, пакет, етап, розгортання, статичний аналіз та багато іншого.

#### **Ansible AWX**

AWX - це веб-рішення, яке робить Ansible простішим у використанні, даючи йому веб інтерфейс. Він розроблений як центр для всіх завдань з автоматизації. Він має API REST, що дозволяє переглядати доступ, графічно керувати або синхронізувати рекламні ресурси з різним хмарними джерелами, реєструвати всі ваші завдання та добре інтегруватися з протоколом легкого доступу до каталогу (LDAP).AWX дозволяє керувати Ansible playbook-ами, inventories та планувати завдання, які потрібно запускати за допомогою вебінтерфейсу.

Два інструменти можна використовувати разом через AWX API. Але для виконання даної роботи цілком достатньо функціоналу Ansible AWX.

### **2.5. Висновок**

<span id="page-16-0"></span>За сукупністю характеристик, розглянутих у порівняльному аналізі, Ansible є оптимальним вибором платформи автоматизації. І у якості вебрішення для легшого управління Ansible було обрано Ansible AWX.

# <span id="page-16-1"></span>**3. Структурна розробка власного рішення**

**Задача**: створення нової системи шляхом інтеграції платформи для автоматизації, веб-інтерфейсу, повідомлень, планувальника та оригінального скриптингу із додаванням функціональності контролю коректності конфігурацій.

## **3.1. Структурна схема власного рішення,**

<span id="page-16-2"></span>Схема реалізації інтерфейсу адміністратора, звітування і планувальника через AWX(Рисунок 6).

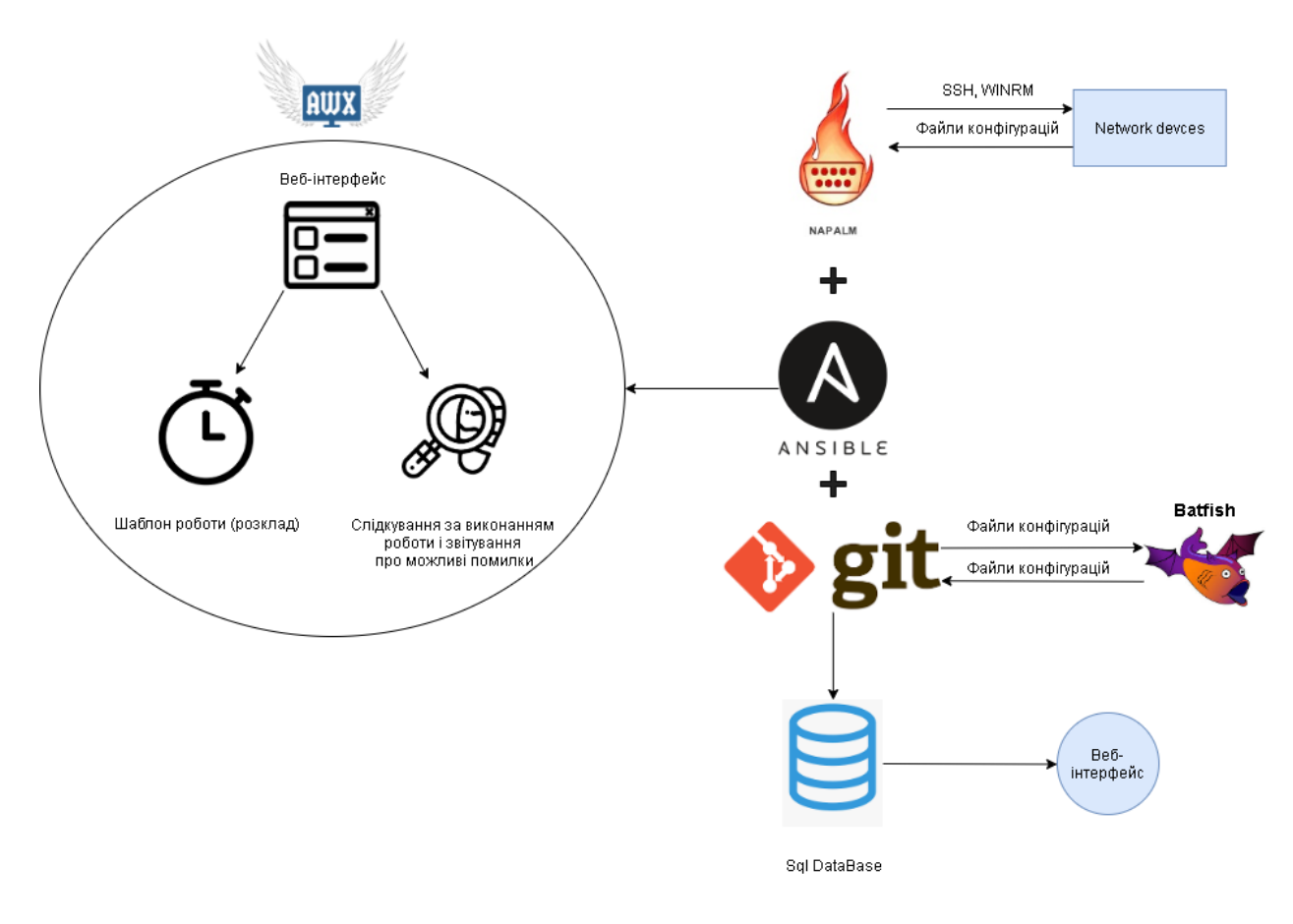

*Рисунок 6.*

## <span id="page-17-0"></span>**3.2. Перелік компонентів, їх характеристики, опис**

#### **Веб інтерфейс AWX**

AWX використовується як веб-інтерфейс, що виконує функції делегування, сповіщення (зворотного зв'язку про помилки і т.д.) і розклад робочого процесу.

Вигляд веб-інтерфейсу(Рисунок 7):

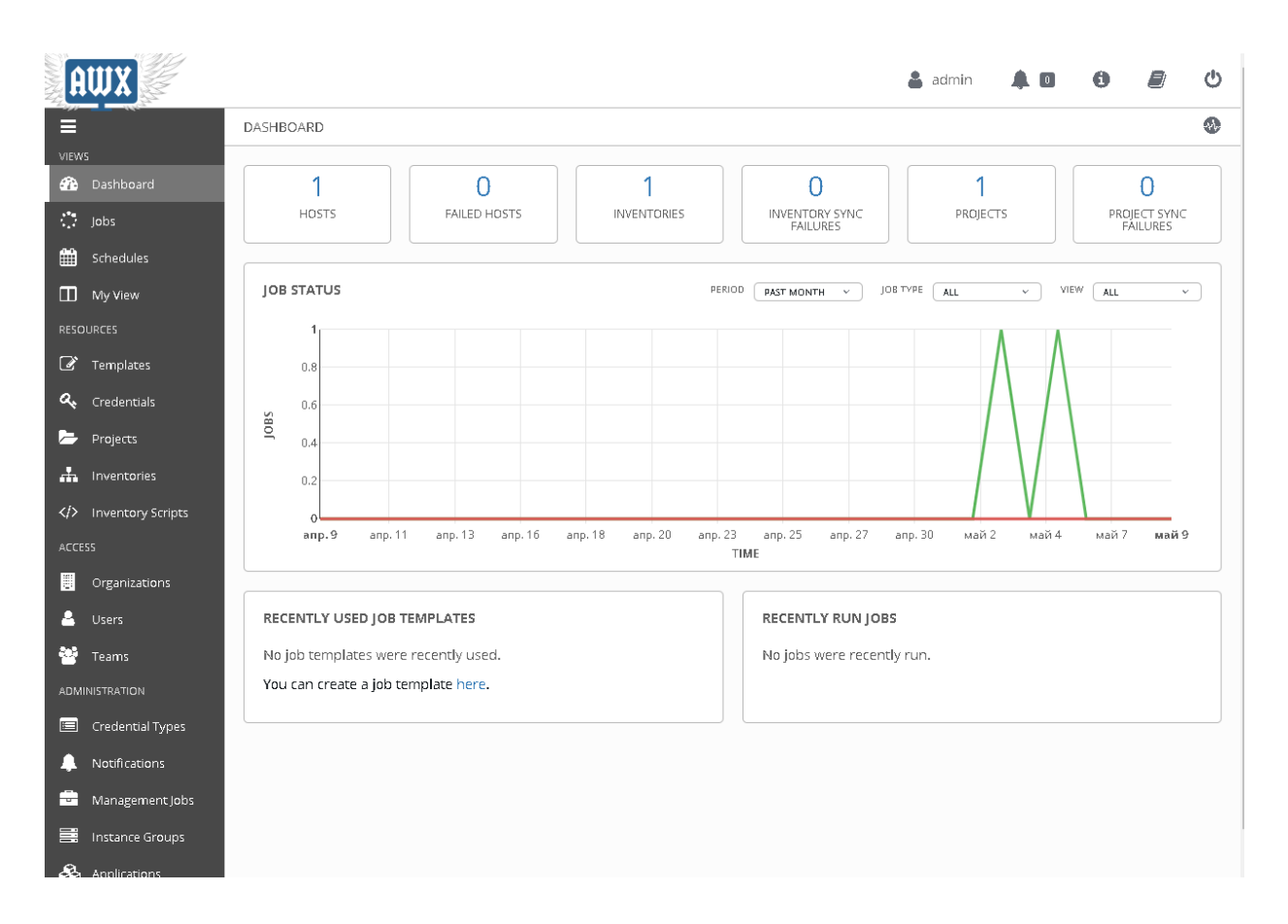

*Рисунок 7.*

#### Делегування

Основною функцією AWX є можливість створювати користувачів та групувати їх у команди. Після чого ви можете призначити доступ та правила для інвентарю, облікових даних та ігрових книг на індивідуальному рівні або на рівні команди. Це дає можливість налаштувати доступ до складної автоматизації та контролювати, хто може ним користуватися та де він може запускати.

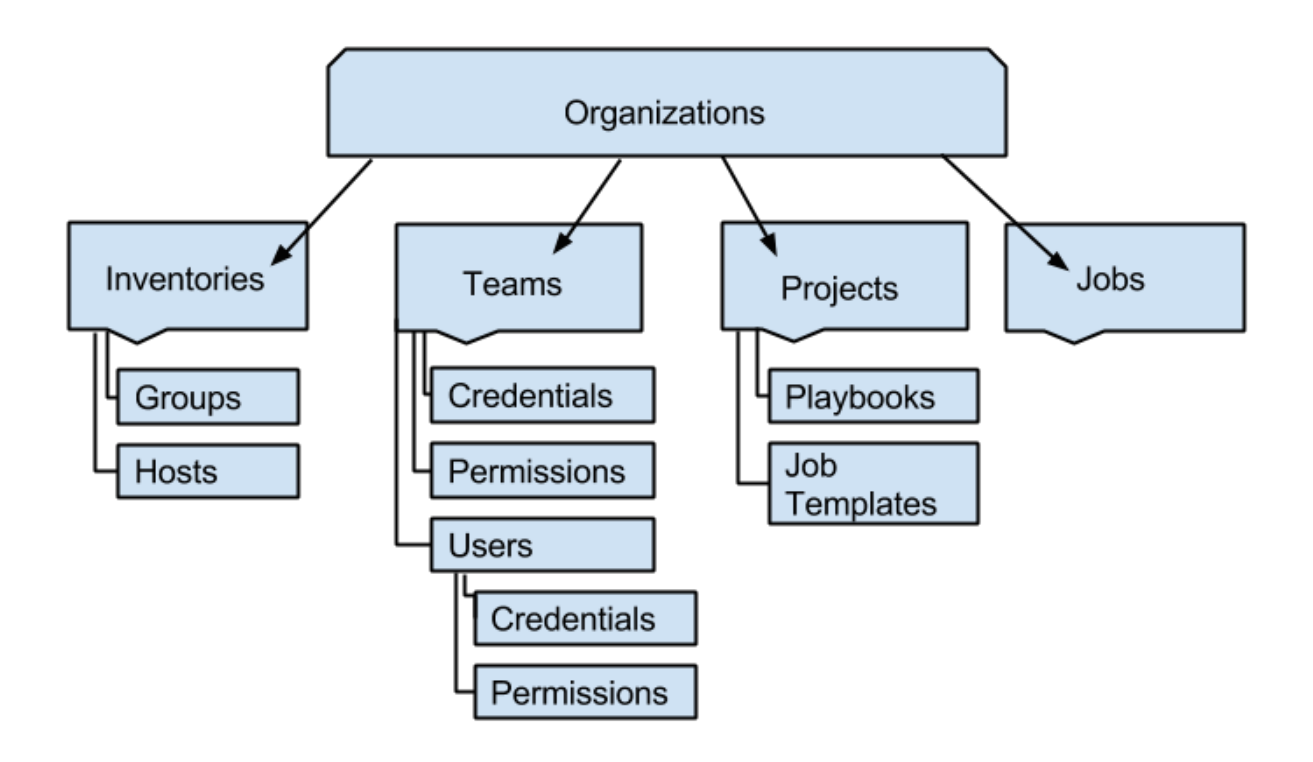

*Рисунок 8. Ієрархія об'єктів в AWX*

|                                   |                                                                     |                                                                         | $\triangle$ admin | $\begin{array}{c} \begin{array}{c} \begin{array}{c} \end{array} \end{array}$ | $\bullet$ | Đ         | ७         |
|-----------------------------------|---------------------------------------------------------------------|-------------------------------------------------------------------------|-------------------|------------------------------------------------------------------------------|-----------|-----------|-----------|
| Е                                 | <b>ORGANIZATIONS</b>                                                |                                                                         |                   |                                                                              |           |           | $\bullet$ |
| VIEWS                             |                                                                     |                                                                         |                   |                                                                              |           |           |           |
| Dashboard<br>☎                    | ORGANIZATIONS <sup>2</sup>                                          |                                                                         |                   |                                                                              |           |           |           |
| $\mathbb{C}^{\mathbb{Z}}$<br>Jobs | SEARCH                                                              | $\alpha$<br>KEY                                                         |                   |                                                                              |           |           | $\ddag$   |
| ▦<br>Schedules                    |                                                                     |                                                                         |                   |                                                                              |           |           |           |
| My View                           | <b>Default</b><br>會<br>◢                                            | <b>ORGANISATION TEST</b><br>û<br>◢                                      |                   |                                                                              |           |           |           |
| <b>RESOURCES</b>                  | <b>O</b> USERS<br><b>TEAMS</b><br>$\begin{pmatrix} 0 \end{pmatrix}$ | <b>CONNECTION</b><br><b>0</b> TEAMS                                     |                   |                                                                              |           |           |           |
| <sup>2</sup> Templates            | <b>INVENTO</b><br><b>PROJECTS</b><br>$\Box$<br>(1)                  | <b>CO</b> INVENTO<br>PROJECTS<br>$\begin{array}{c} \bullet \end{array}$ |                   |                                                                              |           |           |           |
| Q <sub>e</sub> Credentials        | <b>D</b> JOB TEMP.<br>0 ADMINS                                      | <b>OD</b> JOB TEMP<br><b>O</b> ADMINS                                   |                   |                                                                              |           |           |           |
| <b>Projects</b>                   |                                                                     |                                                                         |                   |                                                                              |           |           |           |
| <b>A</b> Inventories              |                                                                     |                                                                         |                   |                                                                              |           | ITEMS 1-2 |           |
| />Inventory Scripts               |                                                                     |                                                                         |                   |                                                                              |           |           |           |
| ACCESS                            |                                                                     |                                                                         |                   |                                                                              |           |           |           |
| E<br>Organizations                |                                                                     |                                                                         |                   |                                                                              |           |           |           |
| Α<br>Users                        |                                                                     |                                                                         |                   |                                                                              |           |           |           |
| P.<br>Teams                       |                                                                     |                                                                         |                   |                                                                              |           |           |           |
| <b>ADMINISTRATION</b>             |                                                                     |                                                                         |                   |                                                                              |           |           |           |
| Credential Types                  |                                                                     |                                                                         |                   |                                                                              |           |           |           |
| Notifications<br>w                |                                                                     |                                                                         |                   |                                                                              |           |           |           |
| Management Jobs<br>e              |                                                                     |                                                                         |                   |                                                                              |           |           |           |
| 畐<br>Instance Groups              |                                                                     |                                                                         |                   |                                                                              |           |           |           |

*Рисунок 9. Створення нової організації і додавання користувача admin до неї* 

Сповіщення(Повідомлення зворотного зв'язку)

AWX додає користувальницький плагін зворотного виклику в програму Ansible playbook, яка фіксує події та виводить дані в режимі реального часу. На інформаційній панелі представлений підсумок високого рівня збереженого виводу, який забезпечує огляд виконання завдань, збоїв та успіхів, а також розбиття успіхів та збоїв у інвентарі. Можна одразу дізнатися, які playbook-и запущені та проблемні місця, які потребують уваги, з деталями.

На рівні playbook є можливість отримувати доступ до результатів і виводити окремі завдання на певному хості. Загалом, швидкість усування проблем значно пришвидшується.

Коли робота проходить успішно або не вдається, обробник помилок або успіх витягне список відповідних шаблонів сповіщень, використовуючи описану вище процедуру. Потім буде створено об'єкт сповіщень для кожного, який містить відповідні деталі завдання, а потім надсилатиме його до місця призначення (адреси електронної пошти, SMS-номери тощо).

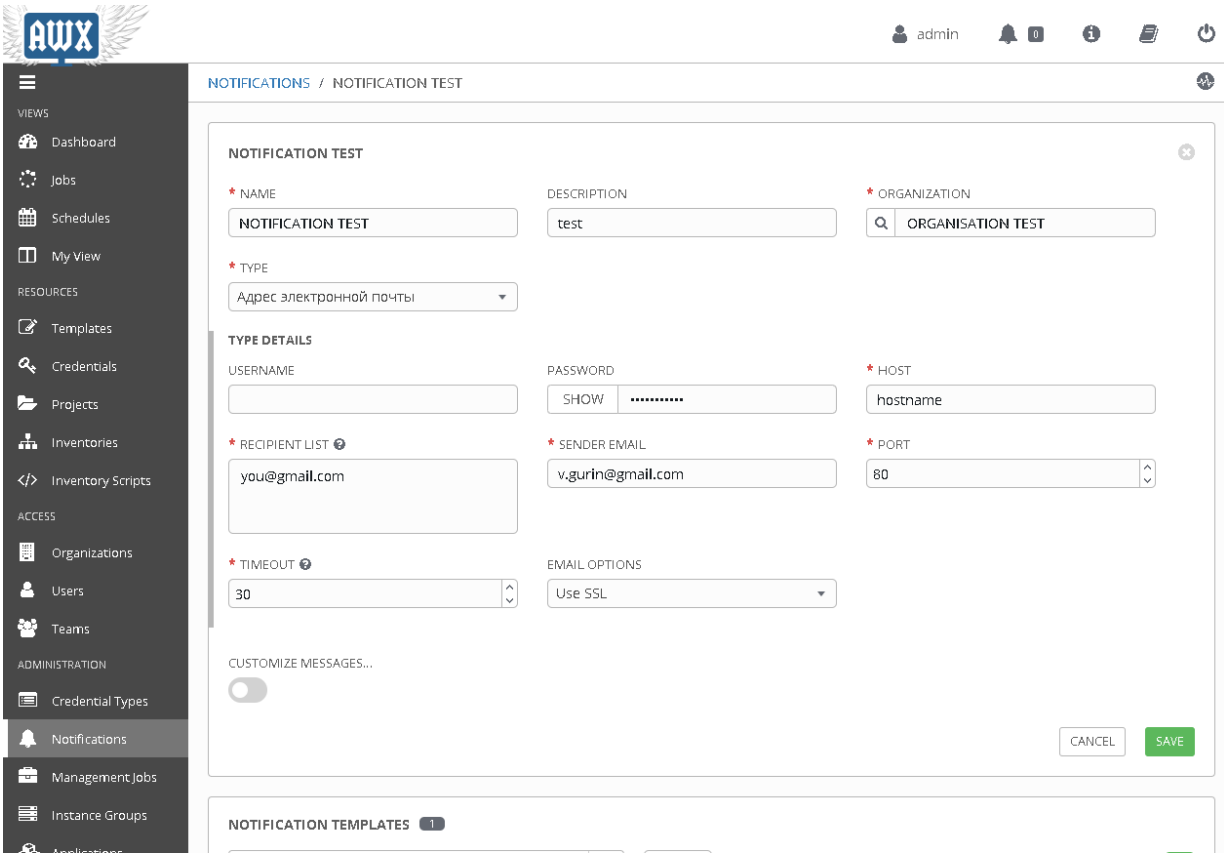

Є можливість налаштовувати текстовий вміст кожного з типів сповіщень(початкове повідомлення, повідомлення помилки, повідомлення успіху і т.д.).

CUSTOMIZE MESSAGES...

 $\bullet$ 

Use custom messages to change the content of notilications sent when a job starts, succeeds, or fails. Use curly braces to access information about the job: { { job\_riendly\_nane }}, {{ url. }}, or attributes of the job suc

START MESSAGE

1 {{ job\_friendly\_name }} #{{ job.id }} '{{ job.name }}' {{ job.status }}: {{ url }}

START MESSAGE BODY

1 {{ job\_friendly\_name }} #{{ job.id }} had status {{ job.status }}, view details at {{ url }}  $\frac{2}{3}$  {{ job\_metadata }}

SUCCESS MESSAGE

1 {{ job\_friendly\_name }} #{{ job.id }} '{{ job.name }}' {{ job.status }}: {{ url }}

SUCCESS MESSAGE BODY

 $1\;\{\{\;\text{job\_friendly\_name}\;\}\text{ #}\{\{\;\text{job.id}\;\}\}\;\;\text{had status }\{\{\;\text{job.status}\;\}\}\text{, view details at }\{\{\;\text{url}\;\}\}\text{)}$  $3 \{$ { job\_metadata }}

EDDOR MESSAGE

1 {{ job\_friendly\_name }} #{{ job.id }} '{{ job.name }}' {{ job.status }}: {{ url }}

ERROR MESSAGE BODY

 $1$  {{ job\_friendly\_name }} #{{ job.id }} had status {{ job.status }}, view details at {{ url }}  $\overline{3}$  {{ job\_metadata }}

WORKFLOW APPROVED MESSAGE

1 {{ job\_friendly\_name }} #{{ job.id }} '{{ job.name }}' {{ job.status }}: {{ url }}

WORKFLOW APPROVED MESSAGE BODY

1 {{ job\_friendly\_name }} #{{ job.id }} had status {{ job.status }}, view details at {{ url }}  $\overline{3}$  {{ iob\_metadata }}

WORKFLOW DENIED MESSAGE

1 {{ job\_friendly\_name }} #{{ job.id }} '{{ job.name }}' {{ job.status }}: {{ url }}

WORKFLOW DENIED MESSAGE BODY

1 {{ job\_friendly\_name }} #{{ job.id }} had status {{ job.status }}, view details at {{ url }}  $3 \{$ { job\_metadata }}

WORKFLOW RUNNING MESSAGE 1 {{ job\_friendly\_name }} #{{ job.id }} '{{ job.name }}' {{ job.status }}: {{ url }}

WORKFLOW RUNNING MESSAGE BODY

1 {{ job\_friendly\_name }} #{{ job.id }} had status {{ job.status }}, view details at {{ url }}  $3 \{$ { job\_metadata }}

WORKFLOW TIMED OUT MESSAGE 1 {{ job\_friendly\_name }} #{{ job.id }} '{{ job.name }}' {{ job.status }}: {{ url }}

WORKFLOW TIMED OUT MESSAGE BODY 1 {{ job\_friendly\_name }} #{{ job.id }} had status {{ job.status }}, view details at {{ url }}

 $\frac{2}{3}$  {{ job\_metadata }}

*Рисунок 11. Налаштування кожного типу помилки у AWX.*

CANCEL SAVE

Розклад робочого процесу

Створивши шаблон завдання можна зібрати облікові данні, playbook-и, та inventory у купу. Шаблон представляє виконання командного рядка "ansibleplaybook", за винятком того, що нема потреби користуватися командним рядком. Натомість можна запускати шаблон завдання за потреби та дивитись вихідну playbook в реальному часі у веб-браузері. Або запланувати запуск пізніше або на періодичній основі та отримати повний доступ до результатів, коли це потрібно.

Також до запуску одного playbook, можна створити шаблон завдання за допомогою редактора робочих процесів, який поєднує в собі кілька запусків playbook-ів.

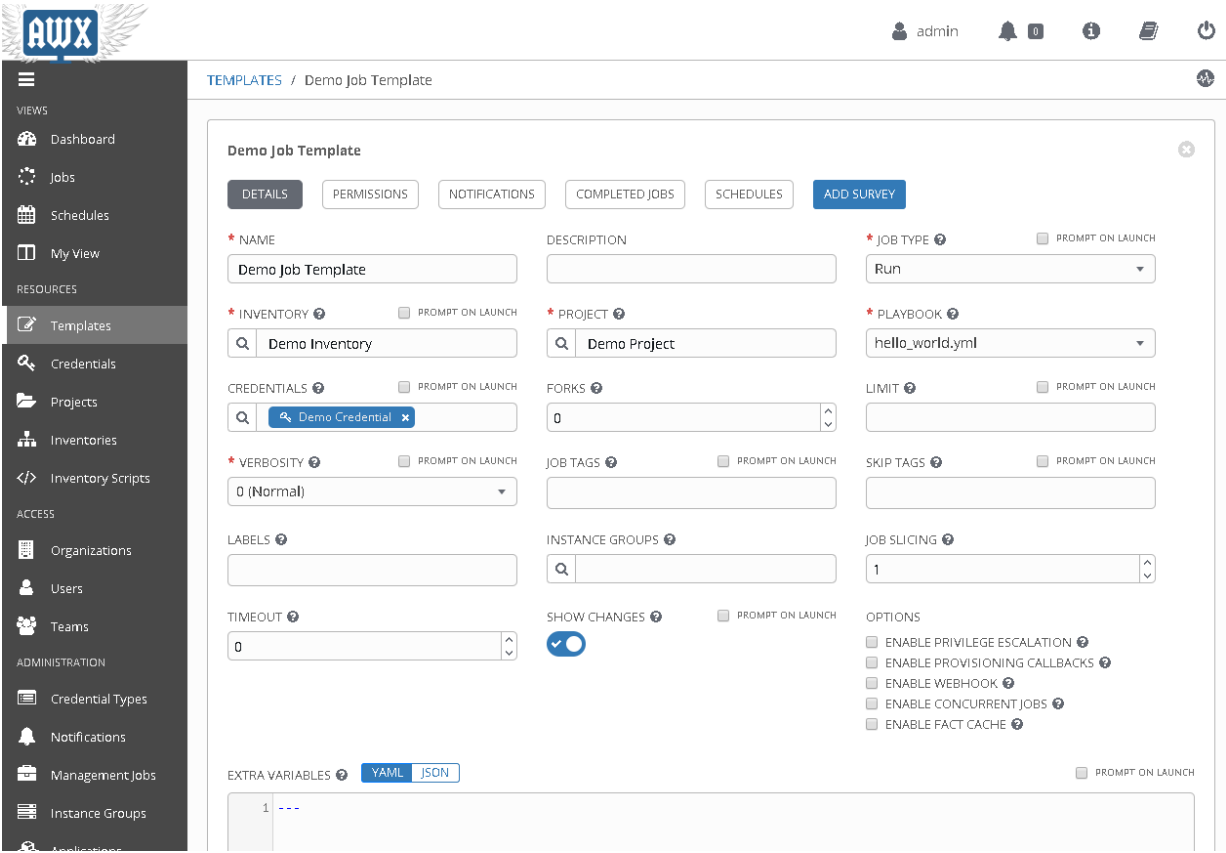

*Рисунок 12. Створення шаблону роботи playbook-у hello\_world.yml.*

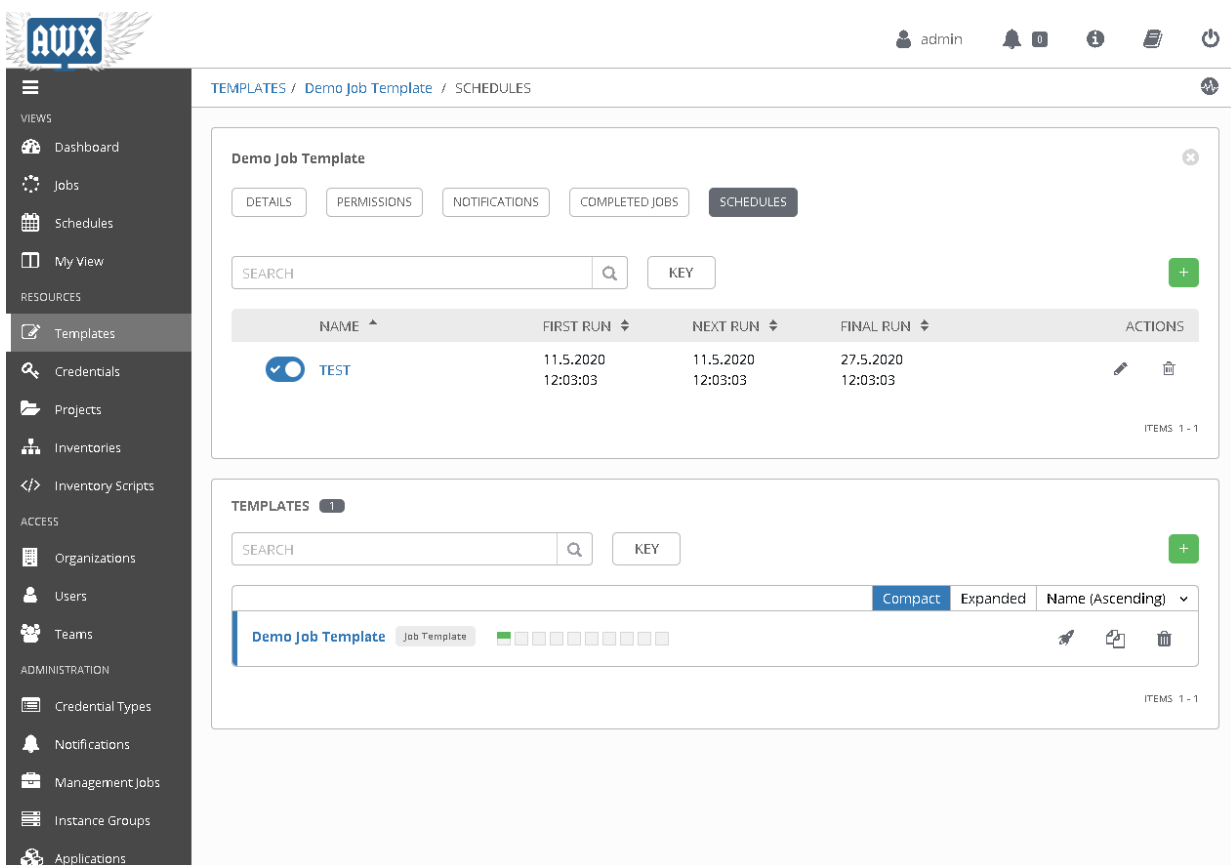

*Рисунок 13. Додавання розкладу виконання шаблону роботи (кожні 4 дні від 11.05.2020 до 27.05.2020).*

| Dashboard<br><b>TANK</b>                      | SCHEDULED JOBS <b>63</b>                              |                 |                    |                |           |
|-----------------------------------------------|-------------------------------------------------------|-----------------|--------------------|----------------|-----------|
| $\frac{1}{2}$ jobs                            | <b>SEARCH</b>                                         | Q<br><b>KEY</b> |                    |                |           |
| ₩<br>Schedules                                |                                                       |                 |                    |                |           |
| My View                                       | $NAME \Leftrightarrow$                                | TYPE $^*$       | NEXT RUN $\div$    | <b>ACTIONS</b> |           |
| <b>RESOURCES</b>                              | $\vee$ <b>O</b> TEST                                  | Playbook Run    | 11.5.2020 12:03:03 | ◢              | 俞         |
| ☑<br>Templates                                | Cleanup Activity Schedule<br>$\mathbf{v}(\cdot)$      | Management Job  | 12.5.2020 15:40:12 | ◢              | 龠         |
| a<br>Credentials                              | Cleanup Job Schedule<br>$\mathbf{v}(\cdot)$           | Management Job  | 10.5.2020 15:40:12 | ◢              | 龠         |
| E<br>Projects                                 | Cleanup Expired OAuth 2 Tokens<br>$\mathbf{v}(\cdot)$ | Management Job  |                    | ◢              | 會         |
| $\pm$<br>Inventories                          | Cleanup Expired Sessions<br>∝●                        | Management Job  |                    | ◢              | 會         |
| $\langle \rangle$<br><b>Inventory Scripts</b> |                                                       |                 |                    |                |           |
| <b>ACCESS</b>                                 |                                                       |                 |                    |                | ITEMS 1-5 |
| 圕<br>Organizations                            |                                                       |                 |                    |                |           |

*Рисунок 14. Список всіх розкладів робіт у графі Shedules.*

#### **Репозиторій конфігурацій на основі системи контроля версій Git**

На сьогодні найбільш широко застосовуваною в світі сучасною системою управління версіями є Git. Git активно підтримуваний проект з відкритим кодом. Величезна кількість програмних проектів покладається на Git для контролю версій, включаючи комерційні проекти, а також відкритий код. Розробники, які співпрацювали з Git, добре представлені в наборі наявних талантів щодо розробки програмного забезпечення, і він добре працює в широкому діапазоні операційних систем та IDE.

Маючи розподілену архітектуру, Git є прикладом DVCS (розподіленої системи управління версіями). Замість того, щоб мати лише одне місце для повної історії версій програмного забезпечення, як це часто зустрічається в колись популярних системах контролю версій, таких як CVS або Subversion (також відомий як SVN), в Git робоча копія коду кожного розробника є також сховищем. які можуть містити повну історію всіх змін.

#### **Засіб аналізу конфігурації мережі Batfish**

Batfish виявляє помилки та гарантує правильність запланованих чи поточних конфігурацій мережі. Це дозволяє безпечно та швидко розвивати мережу, не боячись відключень чи порушень безпеки.

Конфігурації мережі упаковуються і подаються Batfish за допомогою snapshot-ів. Знімок - це сукупність інформації (файли конфігурації, дані про маршрутизацію, стан вузлів та посилань вгору / вниз), які представляють стан мережі. Тому Batfish не вимагає прямого доступу до мережевих пристроїв.

Batfish працює як контейнерна послуга, з даних, що надходять через snapshot. Контейнер - це стандартний блок програмного забезпечення, який пакує код та всі його залежності, тому програма швидко та надійно працює з одного обчислювального середовища в інше. Batfish будує серію моделей, які потім запитуються або використовуючи SDK python - pybatfish або Batfish Ansible role.

#### **Платформа автоматизації Ansible**

Ansible це програмне забезпечення з відкритим кодом, яке автоматизує забезпечення програмного забезпечення, управління конфігурацією та розгортанням додатків, засноване на архітектурі без агенту. Хостами керує автомат управління Ansible через SSH.

Протягом останніх років Ansible став надзвичайно популярним у світі мережевої автоматизації. Все зводиться до Ansible. Основні компоненти Ansible:

- Controller Machine (Серверний комп'ютер) Тут встановлюється Ansible, звідси хости керуються через SSH
- Inventory (Інвентар) Містить кожен хост, яким потрібно керувати.
- Playbook

YAML файли, що описують дії, які ми хочемо виконати. Ці дії будуються на основі наступної ієрархії(Рисунок 8):

- Play Містить набір завдань.
- Task (Завдання) Містить набір модулів.
- Modules (Модулі) Модулі управляють системними ресурсами, такими як служби, пакети, файли або виконують системні команди. Виконує вказані дії

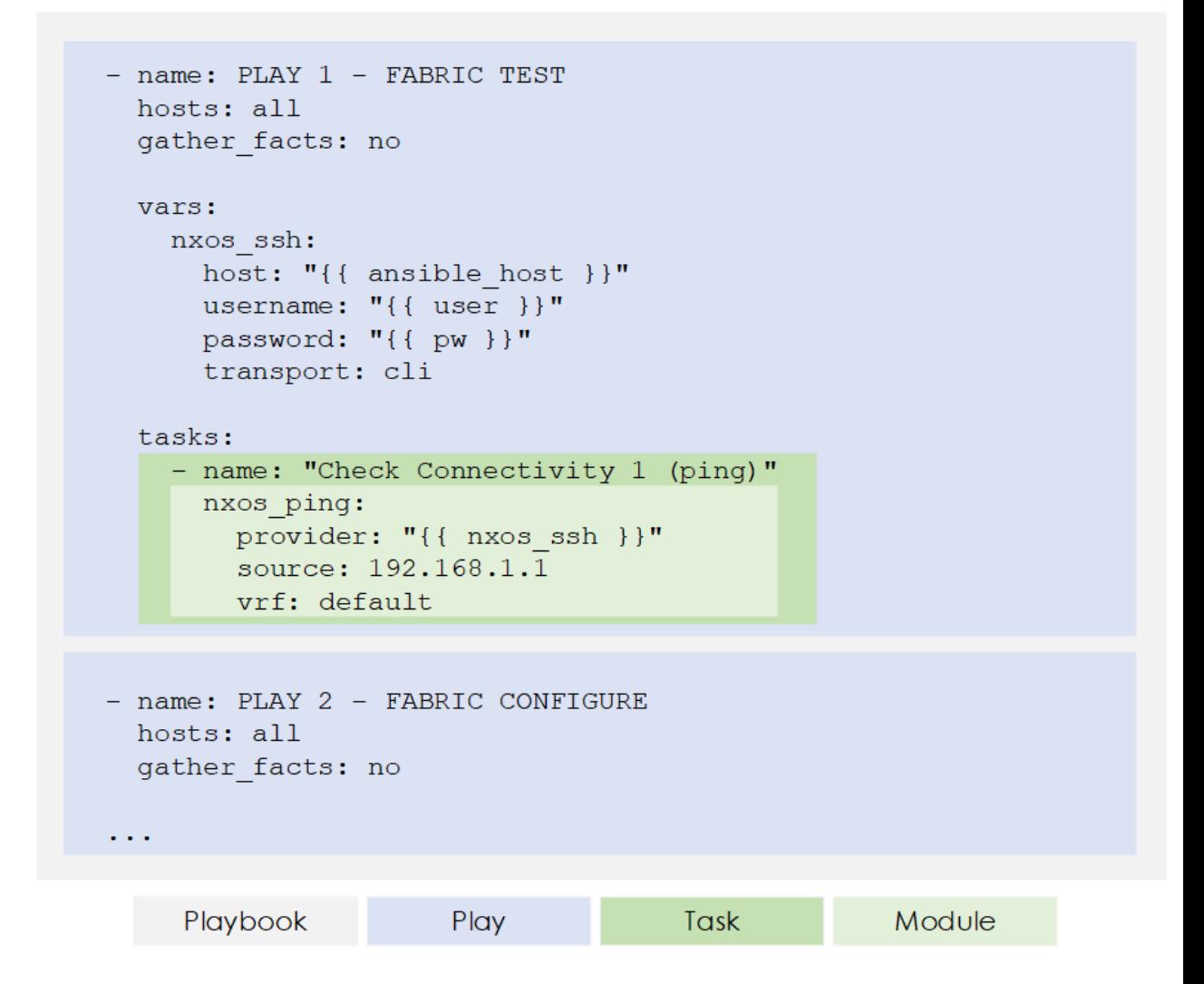

*Рисунок 15. Компоненти Ansbible: Playebook(сірий), Play( синій), Task(зелений) Module(яскраво зелений).*

У розробці власного додатку в Ansbile буде використана python бібліотека NAPALM (Network Automation and Programmability Abstraction Layer with Multivendor support) яка реалізує набір функцій для взаємодії з різними мережевими операційними системами за допомогою уніфікованого API.

#### **Веб-інтерфейс**

Реалізація веб-інетерфейсу(Рисунок 16).

#### **History Change**

Home Bas-2621.aus.lab

#### **Config Details for Bas-2621.aus.lab**

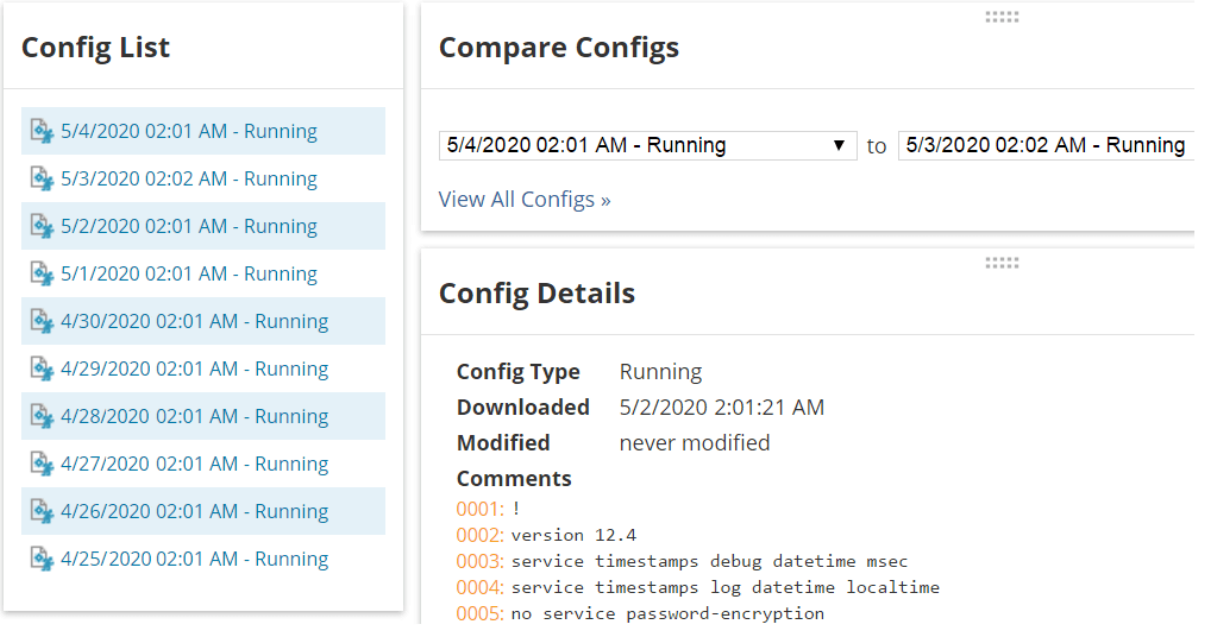

*Рисунок 16.*

## <span id="page-28-0"></span>**3.3. Опис функціонування системи**

- Git використовується в якості контролю змін, щоб відстежувати зміни в конфігурації, які відбуваються
- NAPALM модуль використовується для того щоб запушити зміни на пристрої мережі, які потребують змін.
- Використання NAPALM дозволить зафіксувати конфігурації цільових пристроїв перед зміною і запушити призначену конфігурацію для цих пристроїв
- Зміни не будуть вноситися до пристроїв одразу ж, натомість інформація про зміни та нова конфігурація для пристроїв зберігається у нову гілку Git, щоб розпочати етап перевірки цих змін через Batfish, таким чином цей крок може бути виконаний у нормальний робочий час, оскільки це не впливає на мережу.
- Після того як зміни підтверджені, зміни зберігаються в master гілку
- Зміни вносяться до бази даних
- Зміни копіюються із master гілки до пристроїв у мережі і конфігурації застосовуються.

Схема функціонування отримання конфігурацій від пристроїв, історії змін конфігурацій, перевірка коректності конфігурацій і завантаження конфігурацій на пристрої мережі(Рисунок 17) .

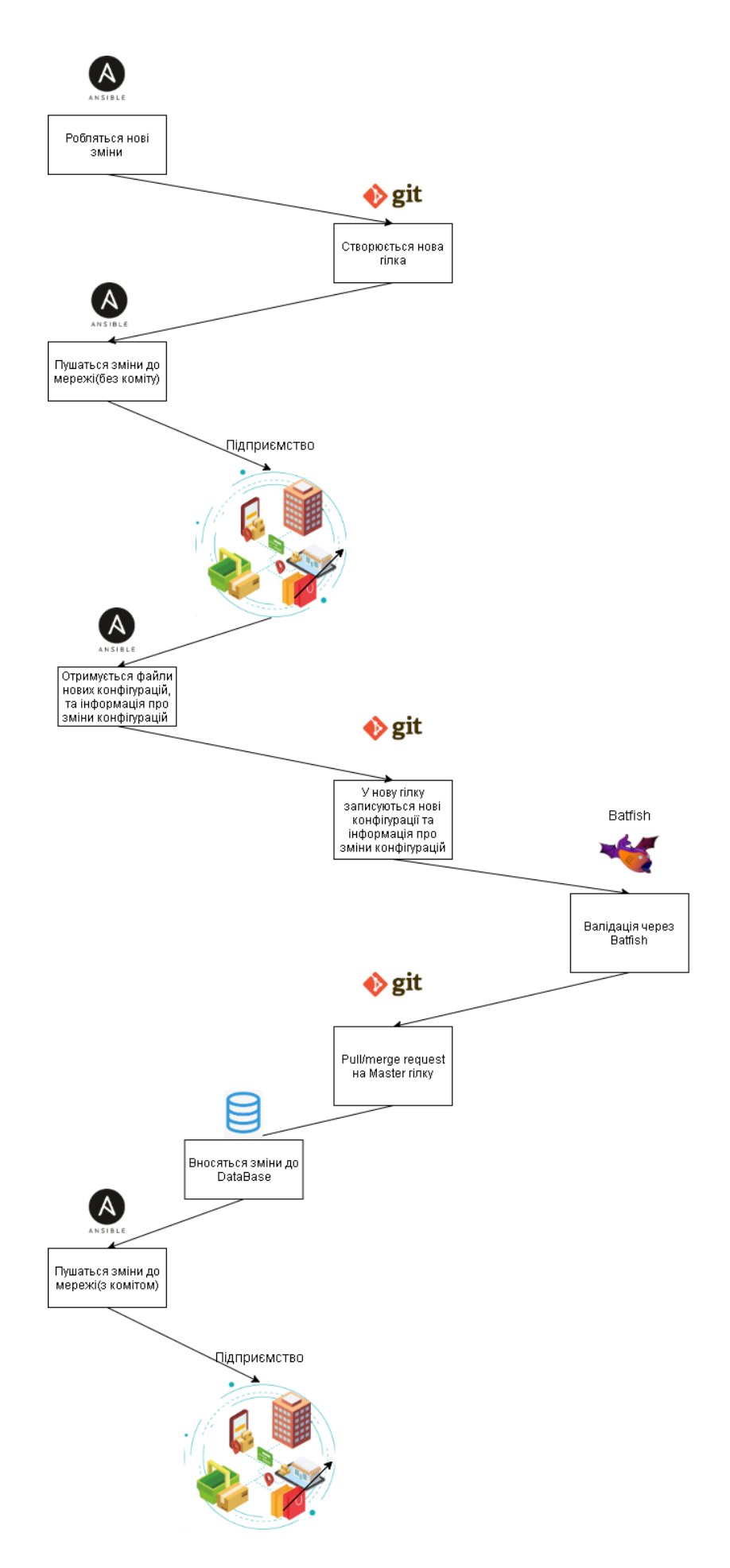

*Рисунок 17.*

Схема функціонування інтерфейсу адміністратора, звітування і планувальника через AWX(Рисунок 18).

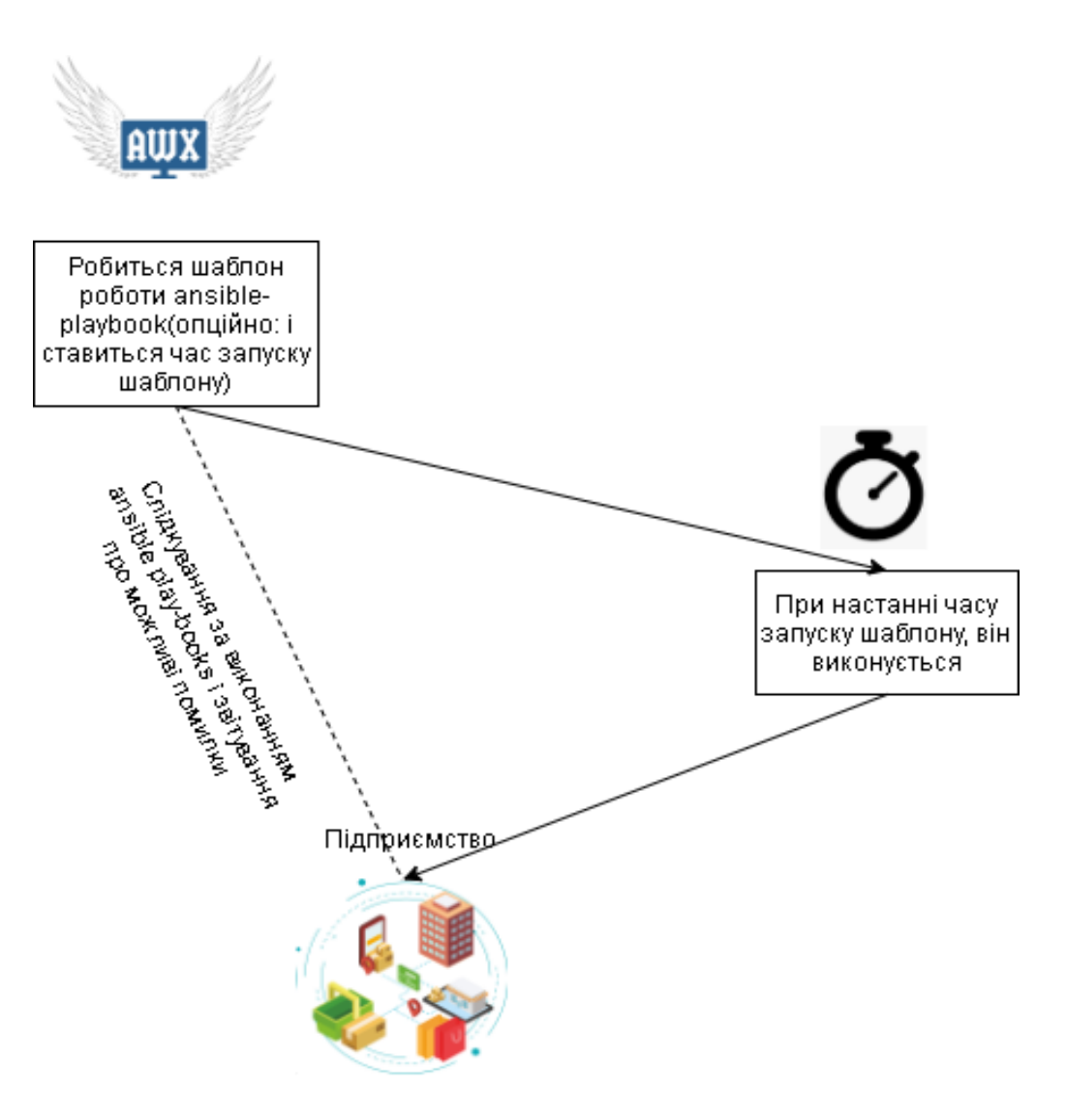

*Рисунок 18.*

# <span id="page-32-0"></span>**4. Детальна розробка компонента**

Виконана розробка вказаного елемента системи(Рисунок 19)

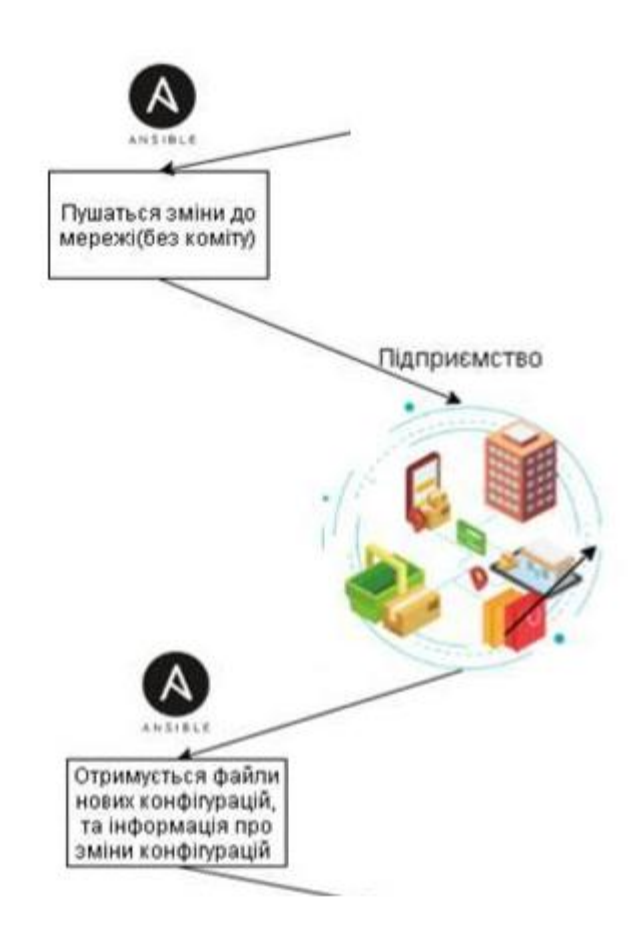

*Рисунок 19.*

Сотворений код (Додаток А).

Пояснення до коду

**Код**

Створення папок для роботи із конфігураціями data/configs – папка для зберігання всіх конфігурацій , diff та cand – папки для роботи із інформацією про зміни конфігурацій та резервної копії існуючих конфігурацій відповідно(Рисунок 20).

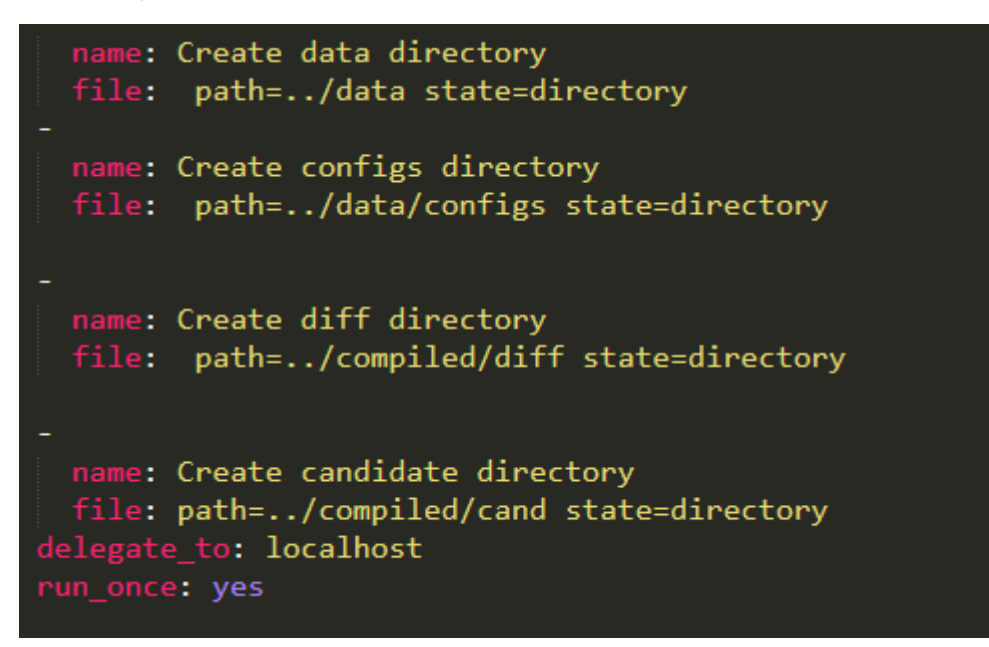

*Рисунок 20.*

Встановлення конфігурацій на пристрій, де config\_file – шлях до файлу звідки будуть братися нові конфігурації для встановлення, diff\_file - шлях до файлу, де зберігаються "відмінності" між запущеною конфігурацією та новою конфігурацією і candidate\_file – шлях до файлу, що зберігає резервну копію конфігурації з пристрою(Рисунок 21).

```
name: Push new config and get candidate(backup) config with NAPALM
napalm install config:
 hostname: \{\{\right. inventory_hostname \}'
 password: '{{ password }}'
  config_file: '../compiled/{{ inventory_hostname }}/running.conf'
  commit_changes: '{{commit| default('no')}}'
  candidate_file: '../compiled/cand/{{ inventory_hostname }}.running.conf'
  diff_file: '../compiled/diff/{{inventory_hostname}}.running.conf'
```
*Рисунок 21.*

Копіювання файлу*,* що зберігає резервну копію конфігурації з пристрою у папку data/configs, я кій зберігаються всі конфігурації.

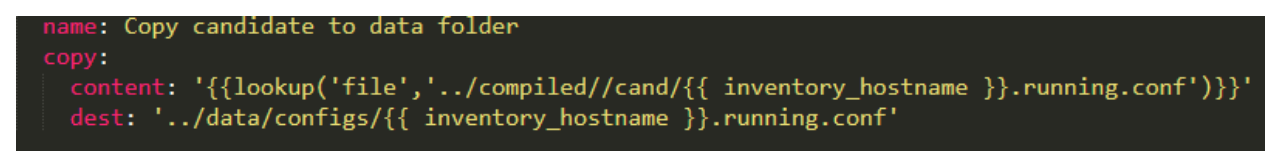

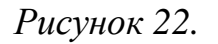

Видалення папки cand, оскільки вона більше не потрібна (Рисунок 23).

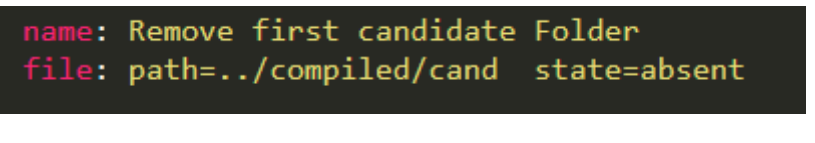

*Рисунок 23.*

Створенний шаблон роботи системи за розкладом(Рисунок 24).

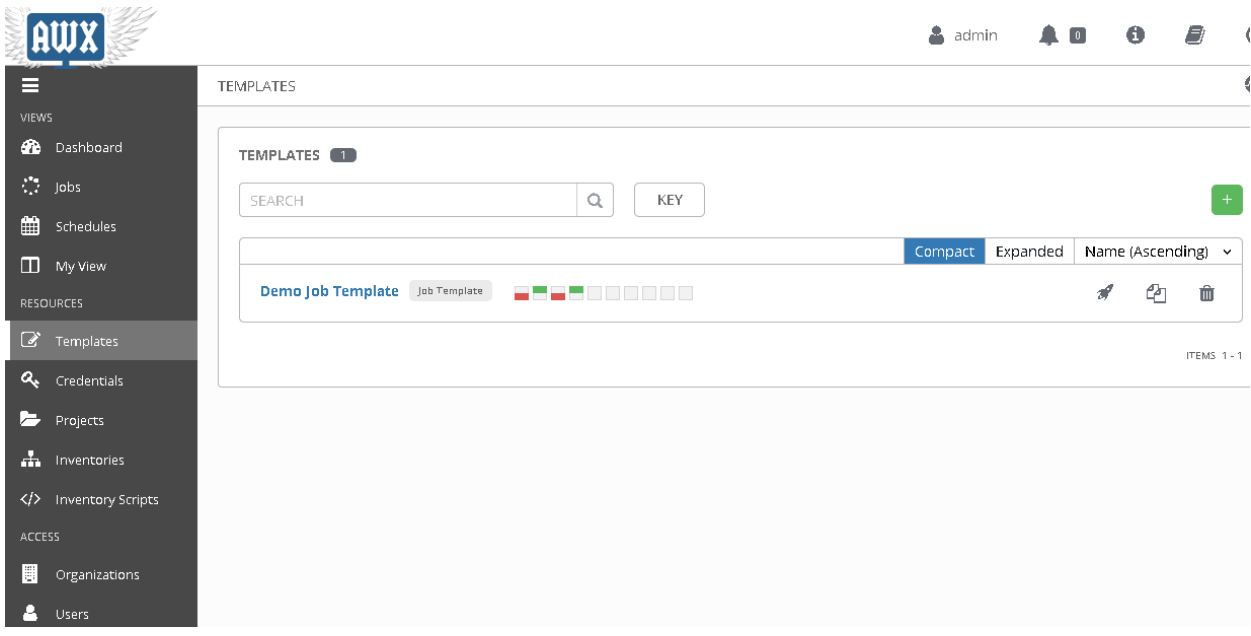

*Рисунок 24.*

# **Висновок**

Розроблено систему управління конфігураціями зі складовими компонентами:

- репозиторій з системою контроля версій (git)
- компоненти для доступу до пристроїв
	- $\circ$  системи автоматизації Ansible + NAPALM
- інтерфейс адміністратора (AWX)
- планувальник (AWX)
- система контролю коректності конфігурацій (Batfish)
- система повідомлень (AWX)
- SQL База даних та інтерфейс для перегляду змін конфігурацій (власний веб-інтерфейс)

Виконана мета системи управління

- швидке відновлення конфігурації у випадку заміни пристроїв, що відмовили - викнано
- відновлення у разі пошкодження конфігурації внаслідок помилки викнано
- історичний огляд змін в конфігураціях викнано
- перевірка коректності і консистентності конфігурацій викнано
- повідомлення про помилки під час виконання виконано

# **Список літератури**

- <span id="page-36-0"></span>1. 10 Best Network Configuration Management Tools. [Електронний ресурс]: dnsstuff.com  $-2019$ . – Режим доступу: <https://www.dnsstuff.com/network-configuration-management-tools>
- 2. Chef vs Puppet vs Ansible vs Saltstack: Which Works Best For You? [Електронний ресурс]:edureka.co – 2019. – Режим доступу: <https://www.edureka.co/blog/chef-vs-puppet-vs-ansible-vs-saltstack/>
- 3. Puppet vs. Chef vs. Ansible vs. SaltStack [Електронний ресурс]:  $jetpatch.com - 2016. - Режим доступу:$ [https://jetpatch.com/blog/agent-management/puppet-vs-chef-vs](https://jetpatch.com/blog/agent-management/puppet-vs-chef-vs-ansible-vs-saltstack/)[ansible-vs-saltstack/](https://jetpatch.com/blog/agent-management/puppet-vs-chef-vs-ansible-vs-saltstack/)
- 4. Навчальні матеріали для роботи з Git. [Електронний ресурс]. Режим доступу:<https://www.atlassian.com/git/tutorials/what-is-git>
- 5. Документація Batfish. [Електронний ресурс]. Режим доступу: <https://www.batfish.org/>
- 6. A Hands-on Guide to Multi-Tiered Firewall Changes with Ansible and Batfish (Part 1). [Електронний ресурс]: packetflow.co.uk – 2019. – Режим доступу: [https://www.packetflow.co.uk/a-hands-on](https://www.packetflow.co.uk/a-hands-on-guide-to-multi-tiered-firewall-changes-with-ansible-and-batfish-part-1/)[guide-to-multi-tiered-firewall-changes-with-ansible-and-batfish-part-](https://www.packetflow.co.uk/a-hands-on-guide-to-multi-tiered-firewall-changes-with-ansible-and-batfish-part-1/)[1/](https://www.packetflow.co.uk/a-hands-on-guide-to-multi-tiered-firewall-changes-with-ansible-and-batfish-part-1/)
- 7. Infrastructure as Code: Chef, Ansible, Puppet, or Terraform? [Електронний ресурс]: ibm.com – 2018. – Режим доступу: <https://www.ibm.com/cloud/blog/chef-ansible-puppet-terraform>
- 8. Tracking and Validating Configuration Deployment with NAPALM, Ansible and Git [Електронний ресурс]: agileintegratedsolutions.com – Режим доступу:<https://www.agileintegratedsolutions.com/>
- 9. NAPALM library Documentation [Електронний ресурс]. Режим доступу:

[https://napalm.readthedocs.io/en/latest](https://napalm.readthedocs.io/en/latest/integrations/ansible/modules/napalm_install_config/)

10.Ansible Documentation [Електронний ресурс]. – Режим доступу: <https://docs.ansible.com/>

# **5. Додаток А**

(довідниковий)

<span id="page-37-0"></span>#Playbook for awx

- name: NAPAM Anbile work

hosts: all

tasks:

-

-

-

-

 name: Create data directory file: path=../data state=directory

 name: Create configs directory file: path=../data/configs state=directory

 name: Create diff directory file: path=../compiled/diff state=directory

 name: Create candidate directory file: path=../compiled/cand state=directory delegate\_to: localhost run\_once: yes

 name: Push new config and get candidate(backup) config with NAPALM napalm\_install\_config:

 hostname: '{{ inventory\_hostname }}' username: '{{ user }}' dev\_os: '{{ os }}' password: '{{ password }}' config\_file: '../compiled/{{ inventory\_hostname }}/running.conf' commit\_changes: '{{commit| default('no')}}' candidate\_file: '../compiled/cand/{{ inventory\_hostname }}.running.conf' diff\_file:

'../compiled/diff/{{inventory\_hostname}}.running.conf'

name: Copy candidate to data folder

copy:

-

-

-

 content: '{{lookup('file','../compiled//cand/{{ inventory\_hostname }}.running.conf')}}'

dest: '../data/configs/{{ inventory\_hostname }}.running.conf'

name: Remove first candidate Folder

file: path=../compiled/cand state=absent